## S-25A30

## 接続可能な画像処理装置・画像入力ボード

FVC07CLMF

サポートする機能

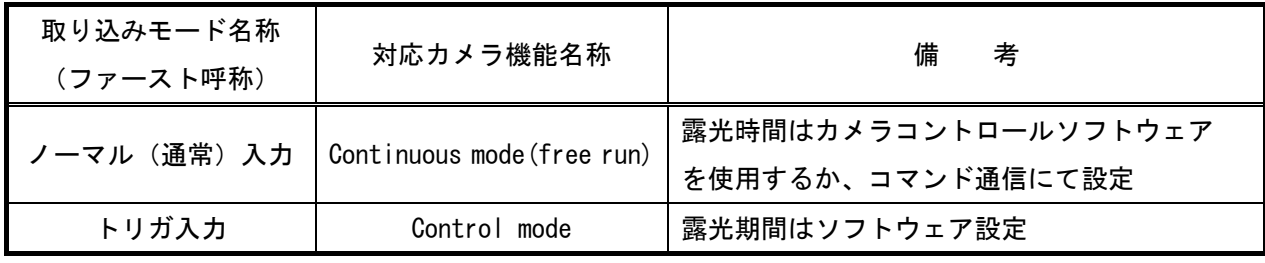

## 留意事項

- カメラのモード設定はカメラリンク I/F を通して行われます。
- 指定のない設定項目については工場出荷設定で使用可能です。
- カメラメーカーの提供するカメラコントロールソフトウェアを使用するか、 弊社ライブラリ製品に用意された通信用 API 等を使用して設定を行う必要があります。 なお、本カメラの通信仕様は、弊社ライブラリのシリアル通信関数 SendData の仕様には合わない為、 SendData を使用する場合、設定はできますが、タイムアウトになりますのでご注意下さい。
- 本説明書とカメラメーカーが提供する取扱説明書に記載された通信仕様を参考に設定を行って下さい。 通信用 API の詳細についてはライブラリ製品の説明書・ヘルプ等を参照して下さい。

詳細な設定方法およびカメラ仕様につきましては、Adimec 社様より提供されるマニュアルを 参照してください。

以下、メーカー提供のカメラコントロールソフトウェア"Camera Setting Interface"を使用した場合の設定、 及び、通信コマンドを示します。COM ポート番号はボードの設定に合わせて下さい。

#### 通信の設定

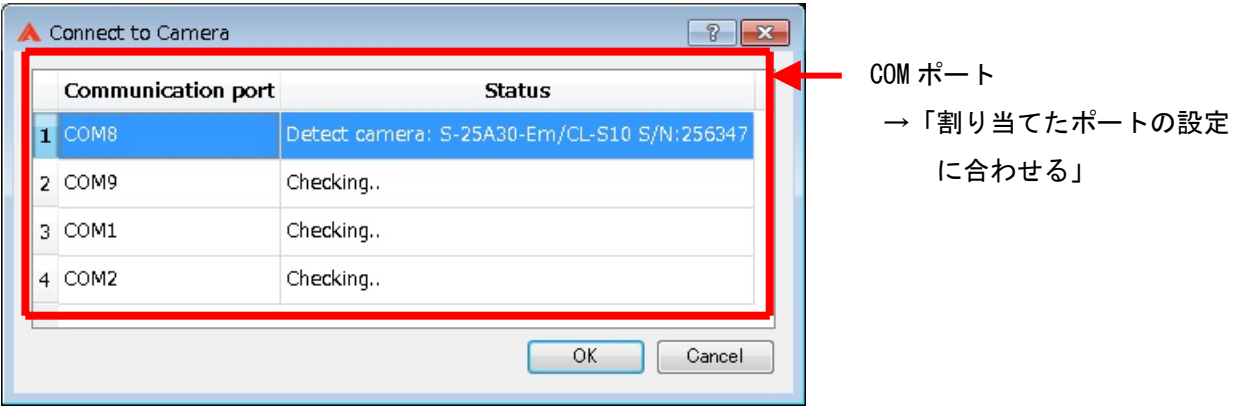

# 各モード共通の設定

・カメラコントロールソフトウェア

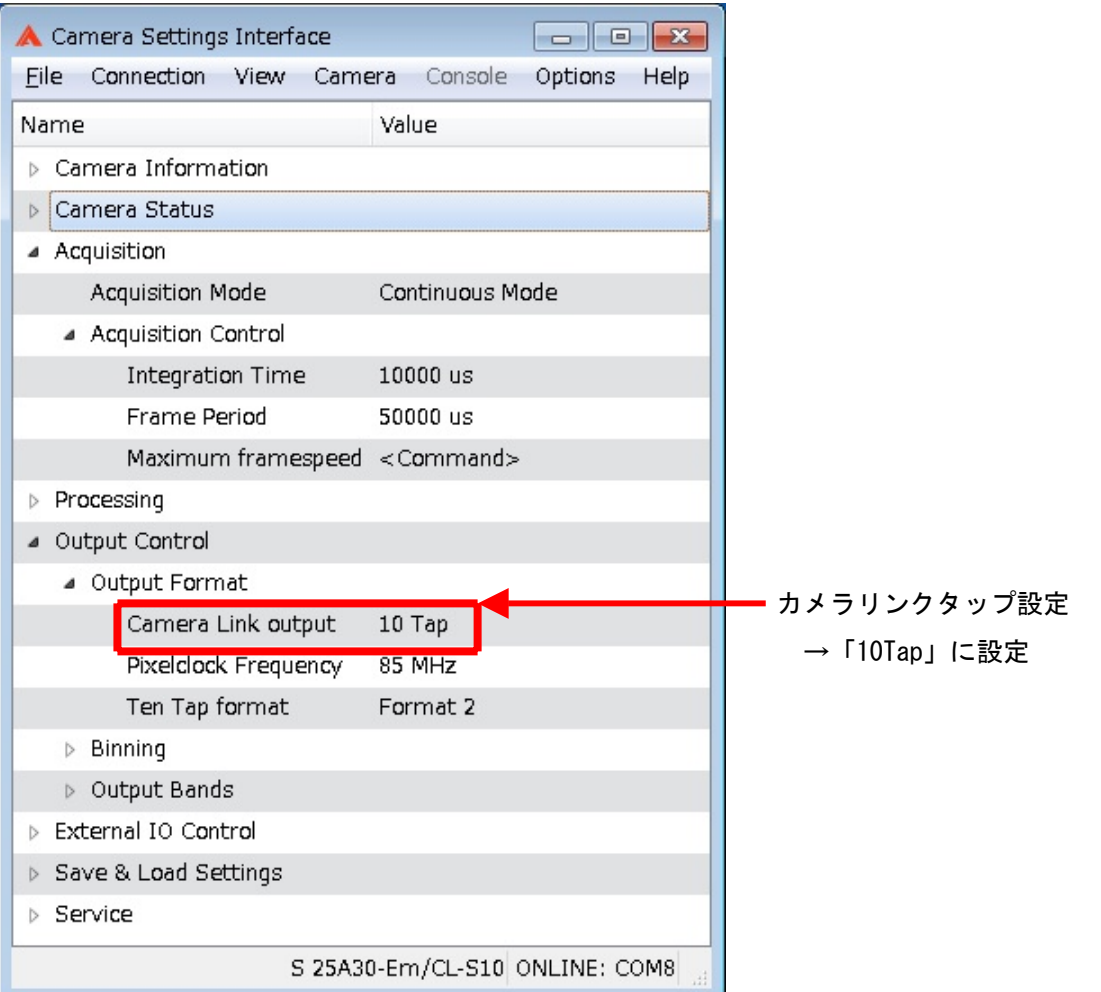

## ・通信

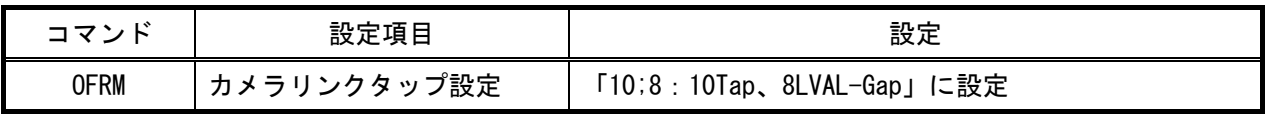

#### 取り込みモードに依存する設定 ノーマル入力の場合 ・カメラコントロールソフトウェア A Camera Settings Interface  $\Box$ e $\mathbf{x}$ File Connection View Camera Console Options Help Name Value ▷ Camera Information ▷ Camera Status ▲ Acquisition トリガモード設定 Acquisition Mode Continuous Mode → 「Continuous Mode」に設定 A Acquisition Control 露光時間設定 Integration Time 10000 us Frame Period →任意に設定 31995 us フレームレート設定 Maximum framespeed Execute Processing →任意に設定 ▲ Output Control なお、Execute ボタンを使用すると最速値 ▲ Output Format が設定されます Camera Link output 10 Tap Pixelclock Frequency 85 MHz Ten Tap format Format 2  $\triangleright$  Binning ▷ Output Bands > External IO Control > Save & Load Settings  $\triangleright$  Service S 25A30-Em/CL-S10 ONLINE: COM8

#### ・通信

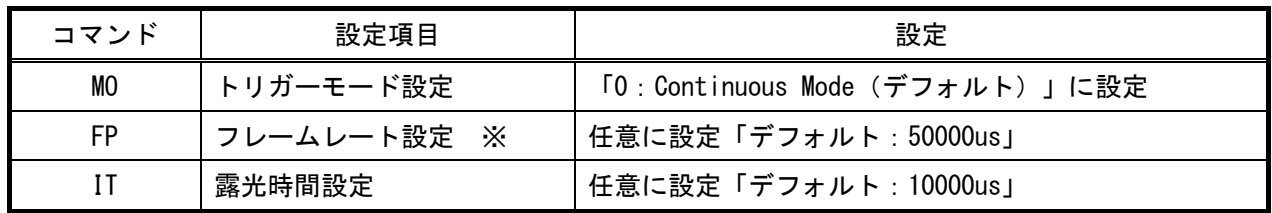

※最速で取り込みを行う場合は、31995 を設定して下さい。

## トリガ入力の場合

・カメラコントロールソフトウェア

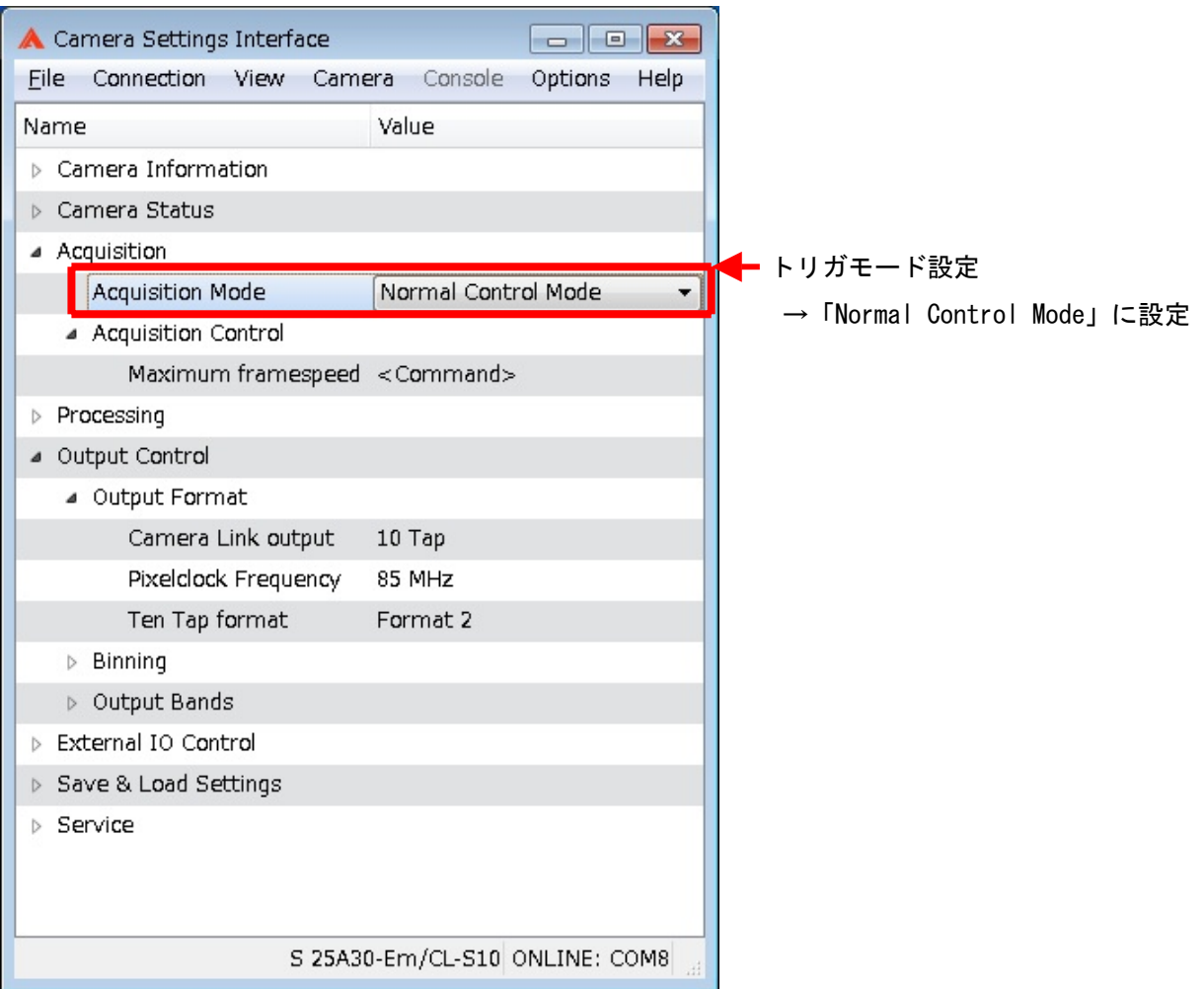

## ・通信

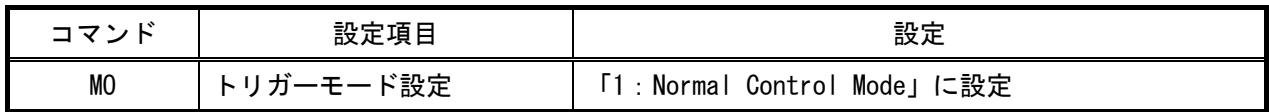